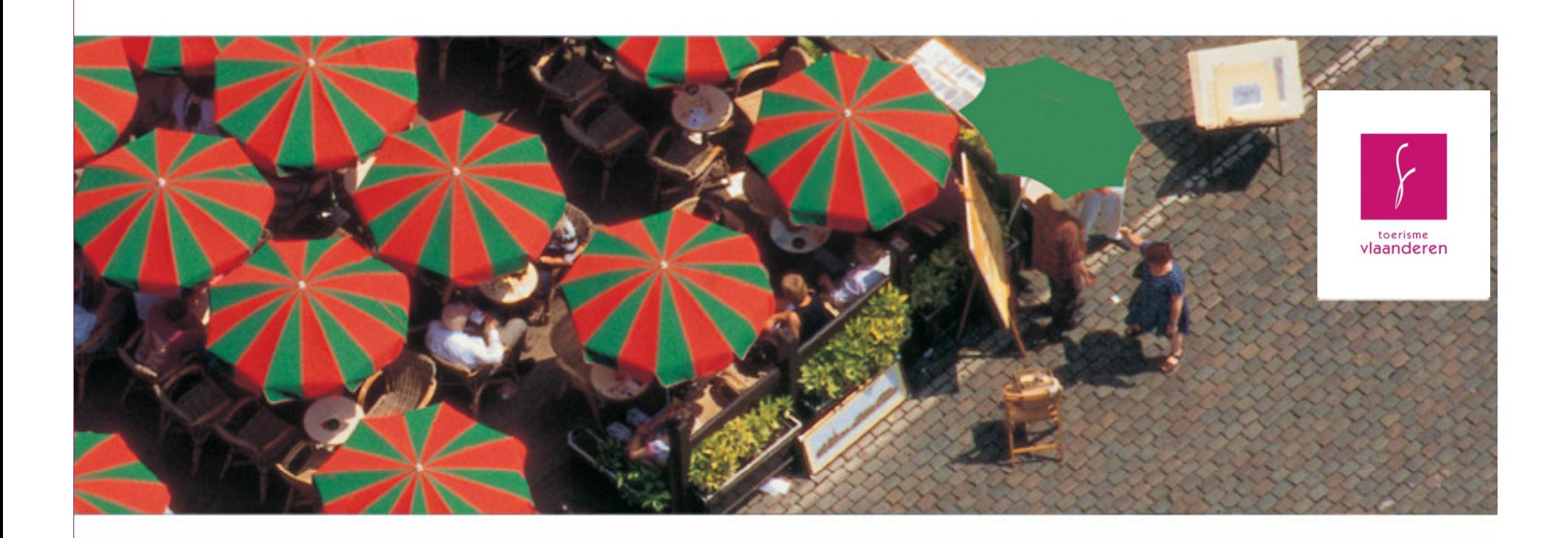

tourmis | preparation excel entry

Vienna | 11 September '08

vincent nijs

tourist office for flanders

Basic principles: 5 steps

1. order your country list

(order = as demanded in the TOURMis template)

**2.** get your statistics in this order

3. make subtotals (of the 'other' countries)

4. copy paste in the TOURmis template

5. upload on TOURmis website

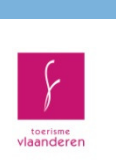

an<br>Ma

1. preparing your country list (Excel)

- list all existing countries up
- order them by continent cfr. template TOURMIS
- give each country an alphabetical code (Austria will be 'a', Belgium is 'b', Bosnia and Herzegovina is 'c',…)
- give all 'other' countries within one continent the same code (for example Andorra, Belarus,… in other Europe)
- k. give the 'overall total' (and perhaps 'foreign' and 'onknown' if they appear in your database) an other code
- paste this country list in the worksheet next to your dataset and give this range a name, 'LIST' for example (see next slide)

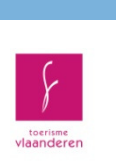

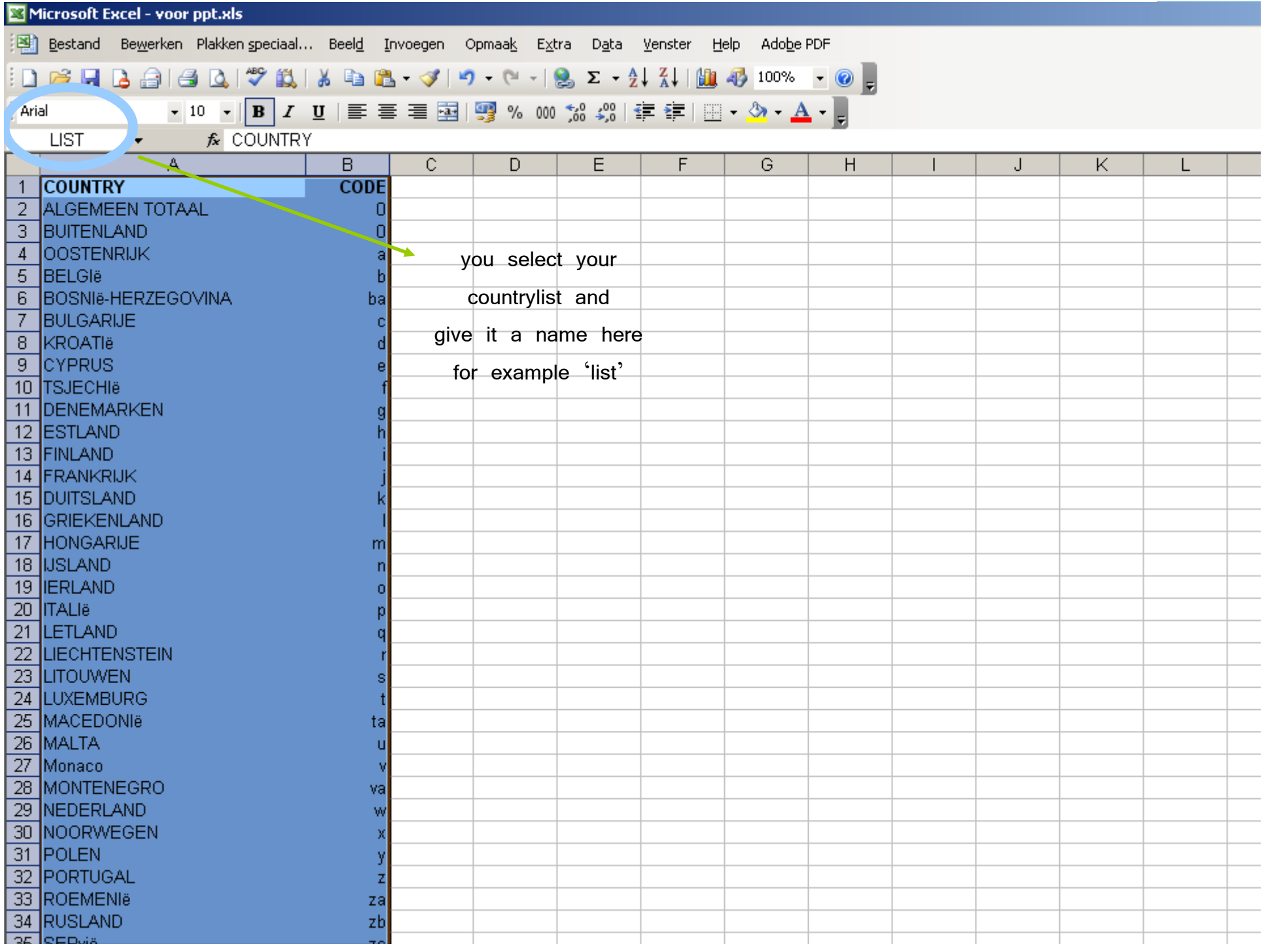

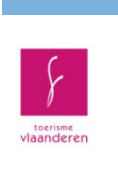

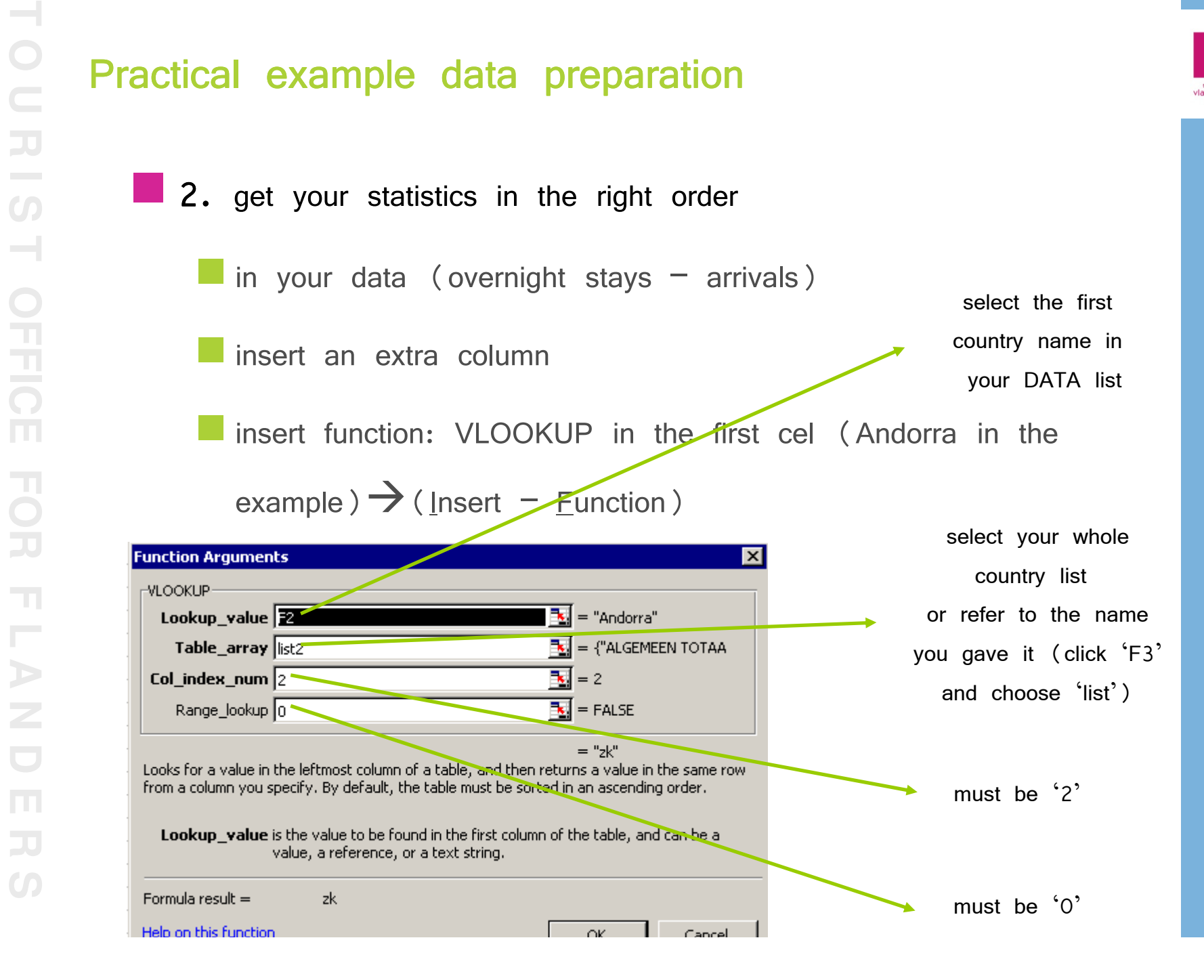

2. get your statistics in the right order

then copy this formula downwards

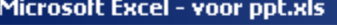

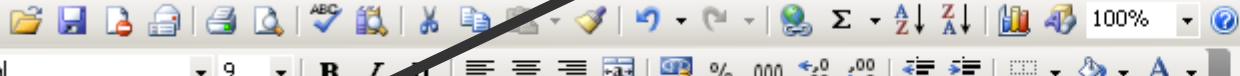

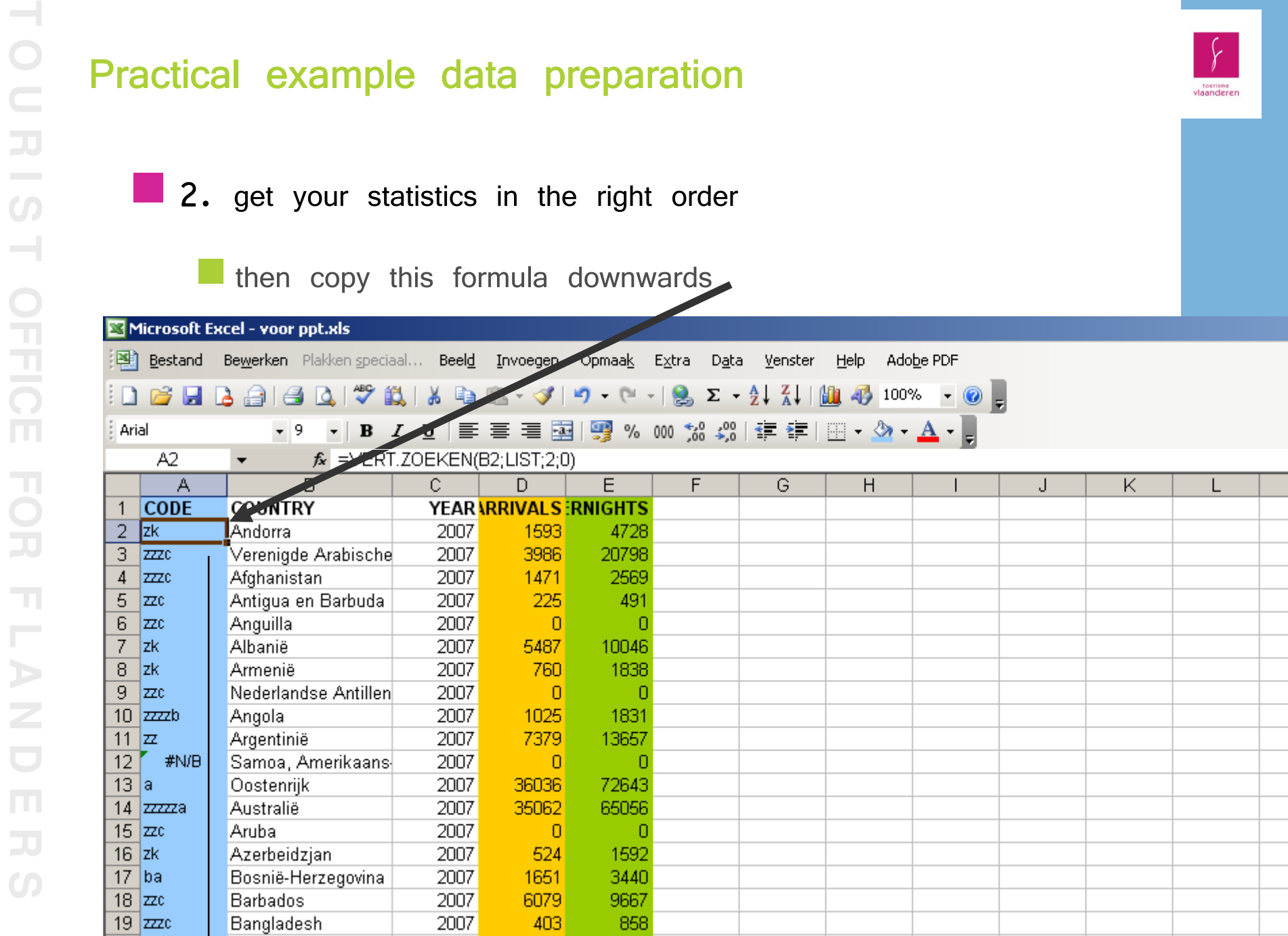

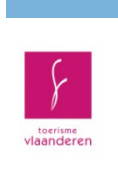

**Service Service** 

**Service Service** 

2. get your statistics in the right order

copy paste your dataset to a new worksheet

 $\blacksquare$  ! paste special – as values

sort column 'A' ascending

3. add subtotals for 'other Europe', etc…

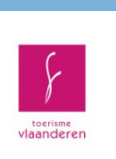

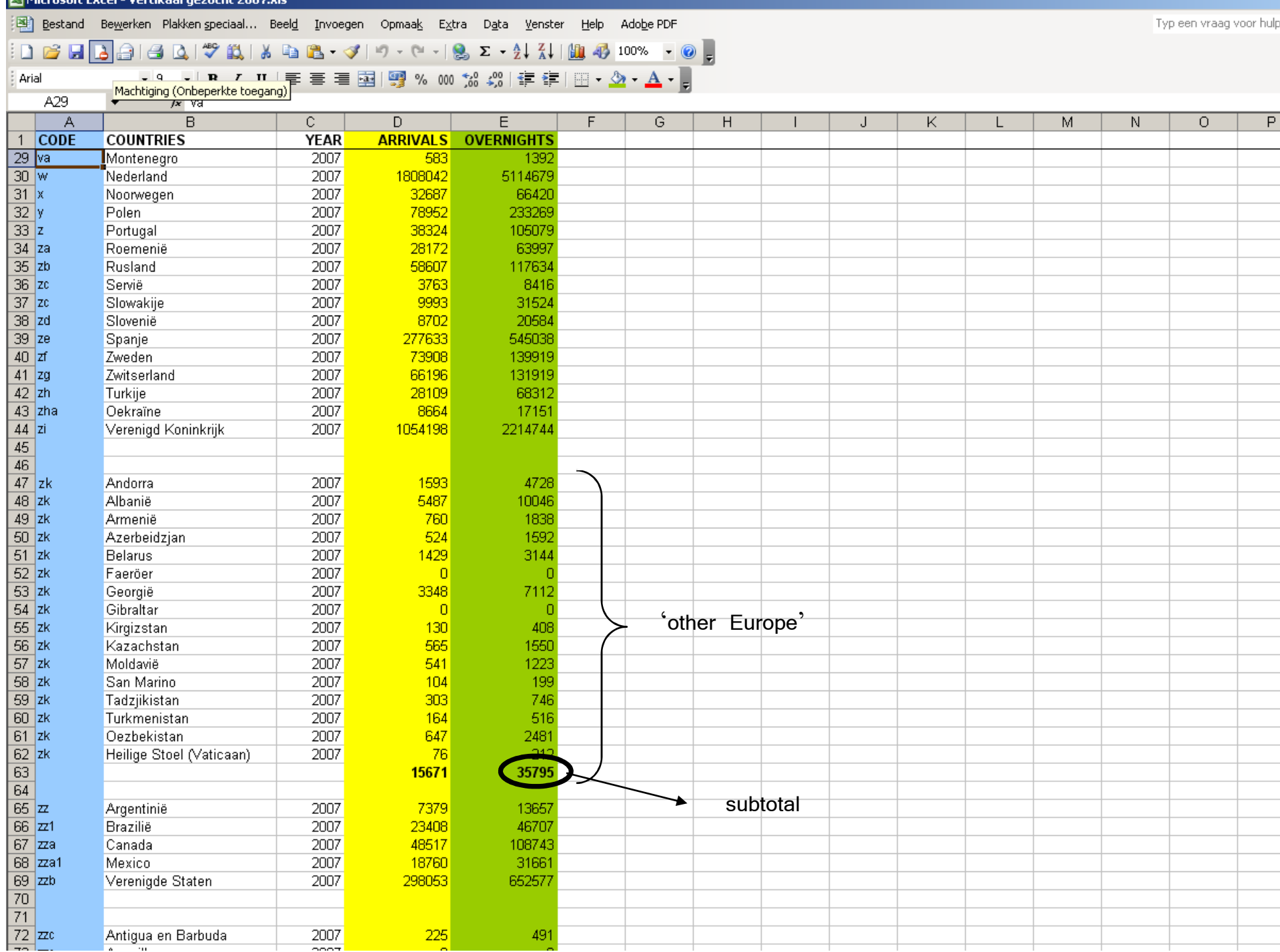

**RELAN** 

rafi Eu

الرافعة

# Practical example data preparation

## 3. copy paste to the template

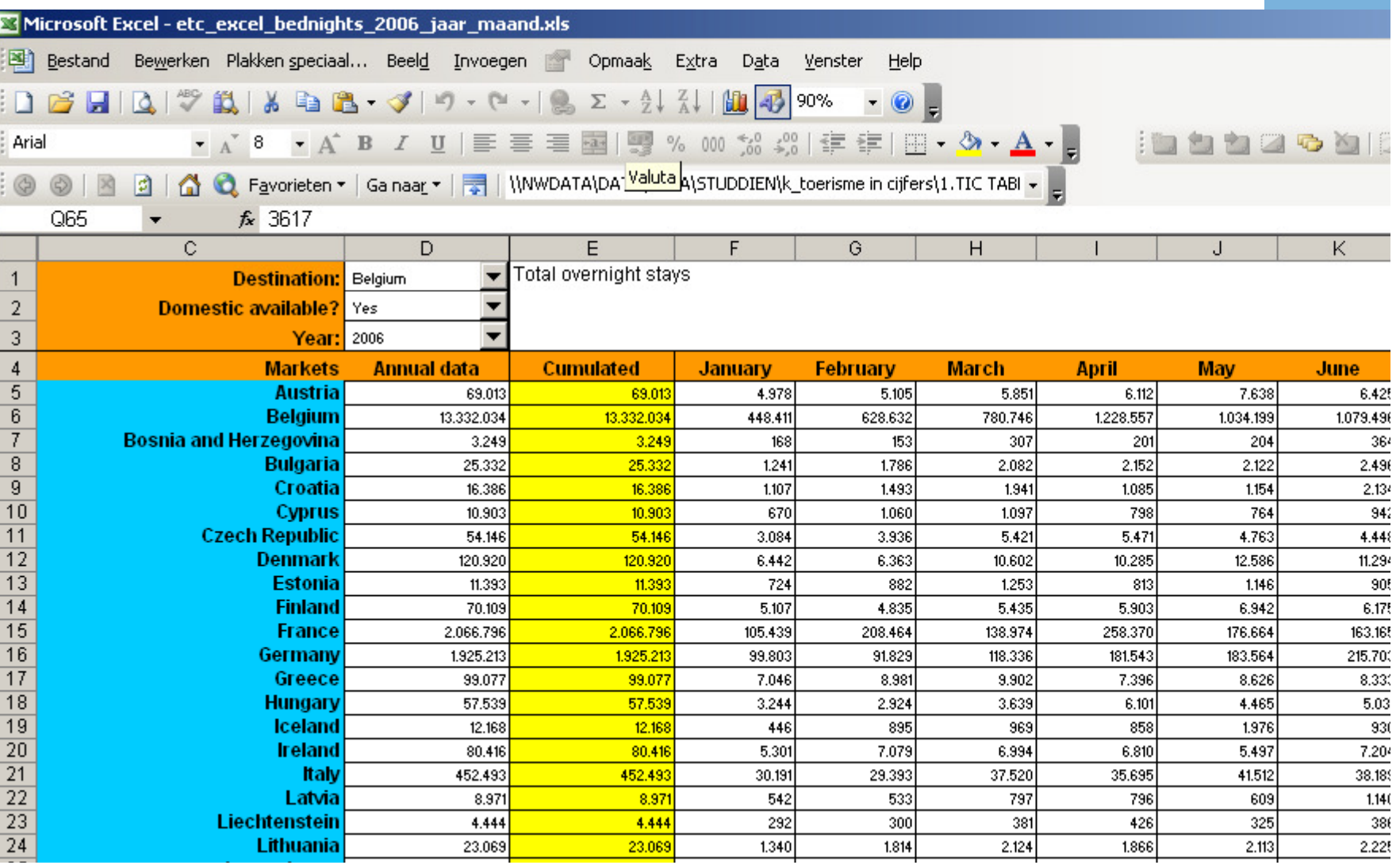

 $\sqrt{ }$ 

toerisme<br>vlaanderen

r i

**Service Service** 

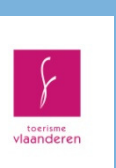

5. upload on TOURmis website

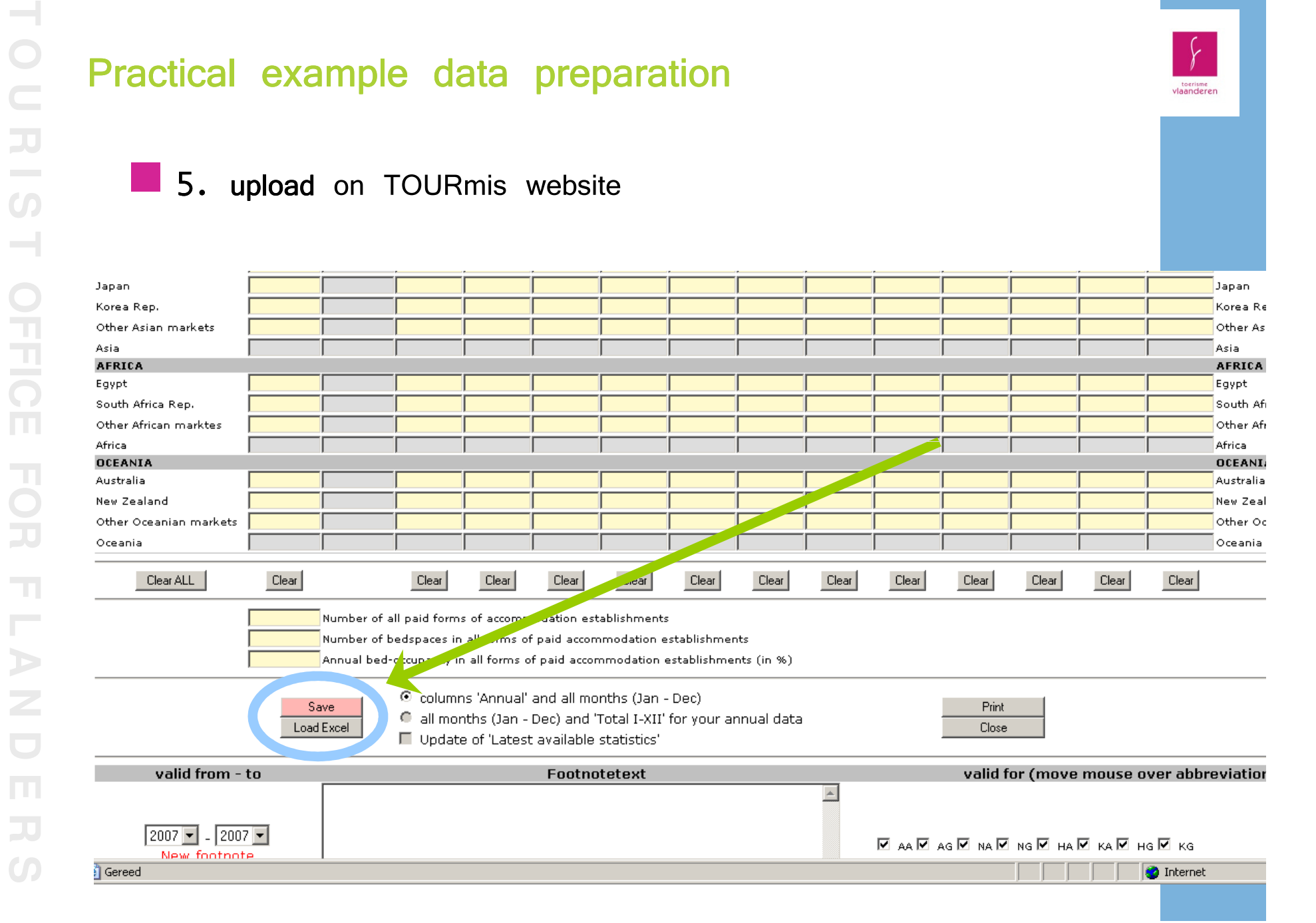

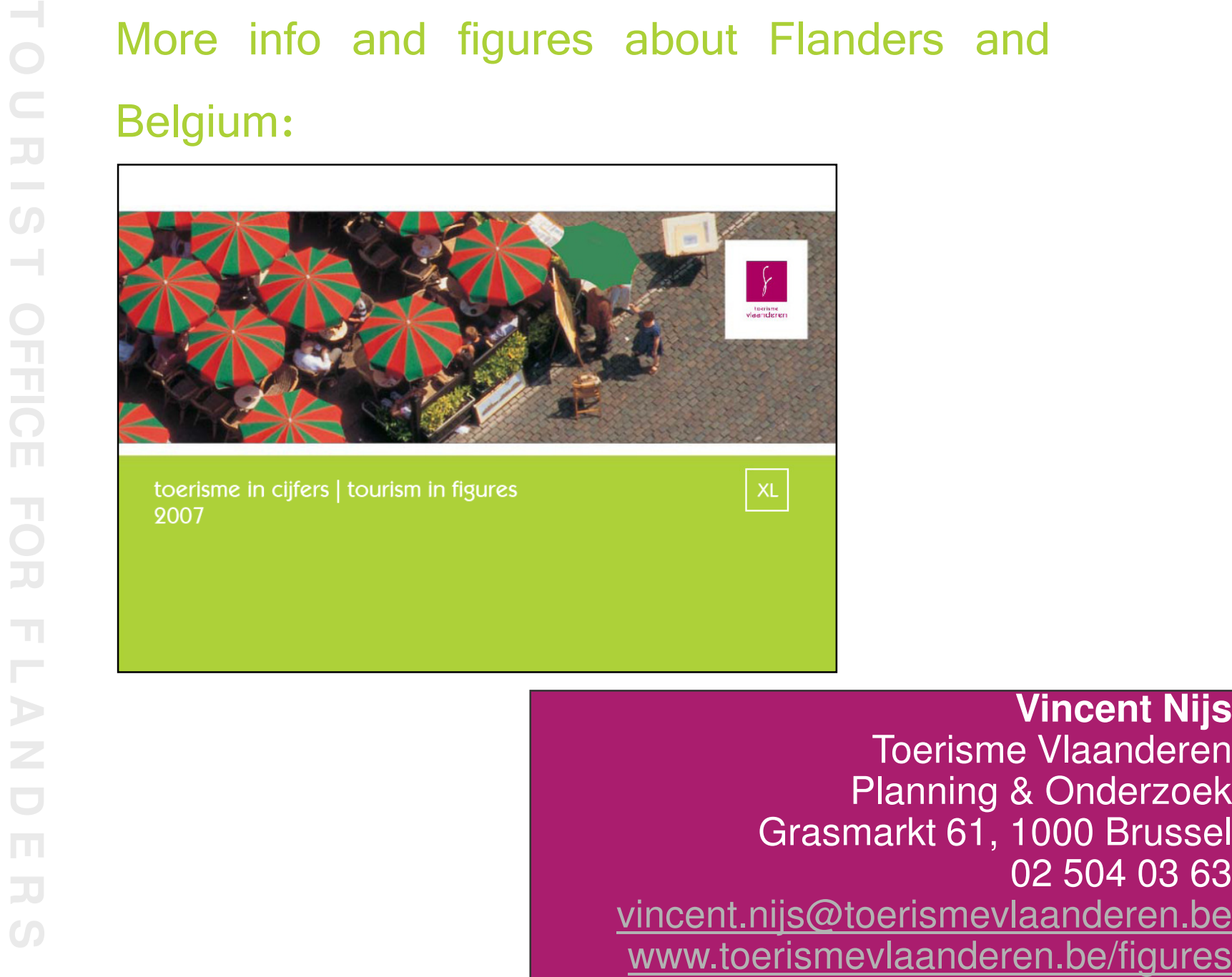

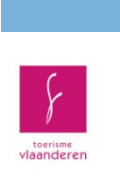